# **Amateurfunk im Wohnmobil**

**APRS** im Womo

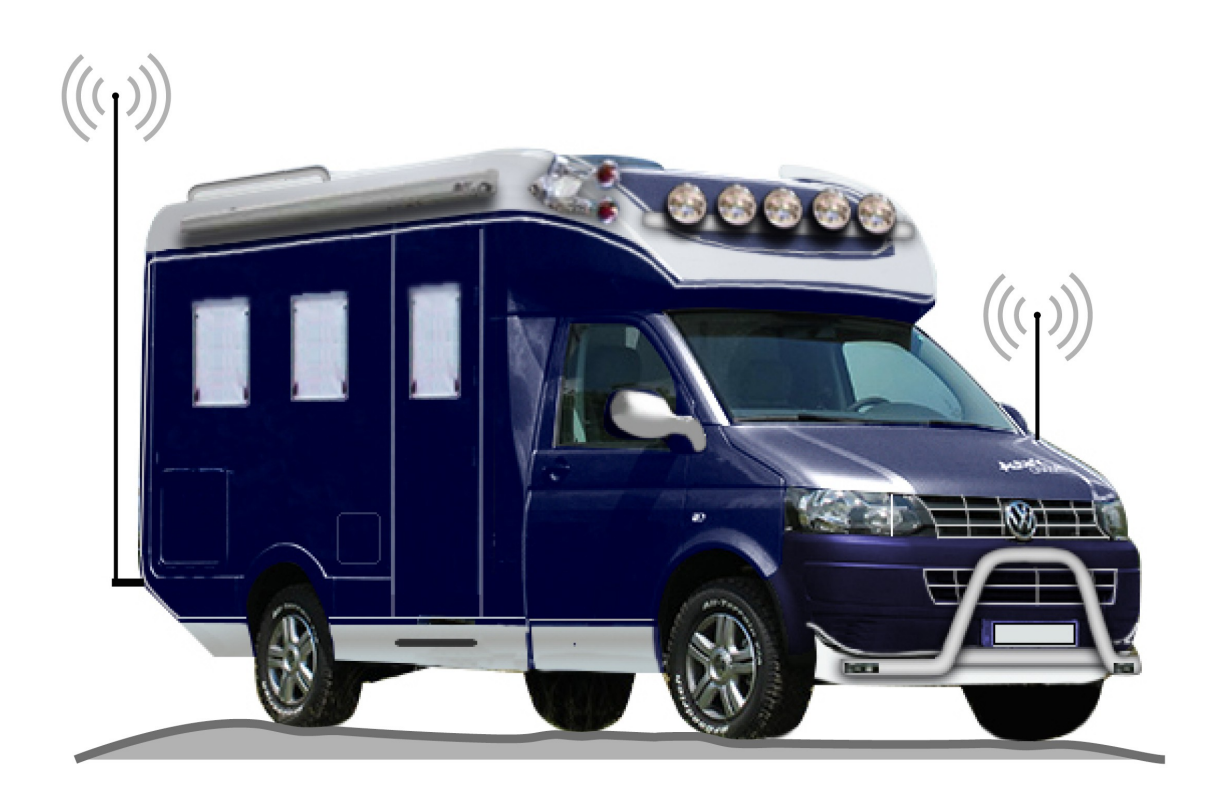

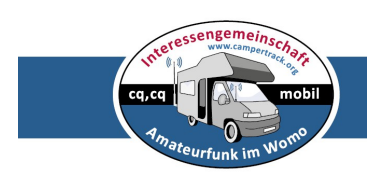

Autor: Rolf Behnke DK4XI

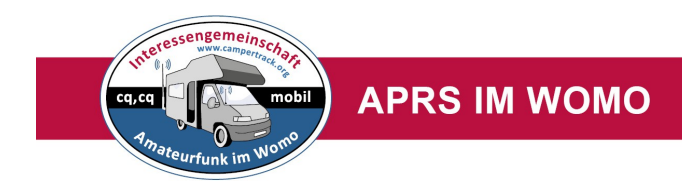

## **Inhaltsverzeichniss**

- **Was ist APRS?**
- **APRS Anwendung**
- **APRS UKW**
- **APRS Kurzwelle**
- **APRS via Smartphone**
- **APRS bei Expeditionen**
- **APRS Gate (Digi) mit und ohne Internetanbindung**
- **APRS Symbol (Icon)**
- **Impressum**

#### **Anm:**

Diese Beschreibung ist sicher nicht vollständig, wird immer durch die Technik verändert und erhebt keinen Anspruch der Richtigkeit und Vollständigkeit. Sie dient dem Funkamateur nur dazu, Amateurfunk in Verbindung mit den modernen Medien zu betreiben.

## **Der Autor Rolf Behnke DK4XI 2016**

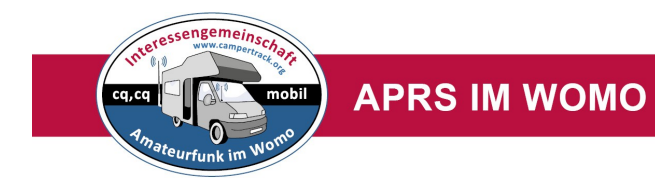

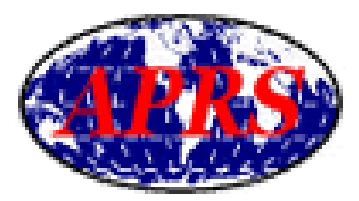

#### **Was ist APRS?**

Das Automatic Packet Reporting System (APRS, manchmal auch als " Automatic Position Reporting System" übersetzt) stellt eine spezielle Form von Packet Radio im Amateurfunk dar, dieses System wurde 1992 vom Funkamateur Bob Bruninga (WB4APR) entwickelt. APRS ermöglicht die automatisierte Verbreitung von Daten (z.B. GPS-Position, Wetterdaten, kurze Textnachrichten) über beliebige Entfernungen im speziellen APRS-Packet Radio Netz. Diese Daten werden auf einheitlichen Simplex-Frequenzen im 2 m-Amateurfunkband bei einer Bitrate von 1200 Bit/sübertragen. Um das Packet Radio Netz möglichst wenig zu belasten, die Daten jedoch möglichst global verbreiten zu können, werden die einzelnen Datenpakete von den Packet Radio Digipeatern nur soweit per Funk geroutet und weitergeleitet, bis sie auf einen speziellen APRS-Digipeater (manchmal auch "IGATE" genannt) stoßen. Dabei handelt es sich um einen Packet Radio Digipeater, der an das Internet angeschlossen ist. Zusätzlich gibt es reine APRS-Gateways, die zwar keine Digipeater sind, aber alle gehörten Positionsdaten an die Internet-APRS-Server weiterleiten.

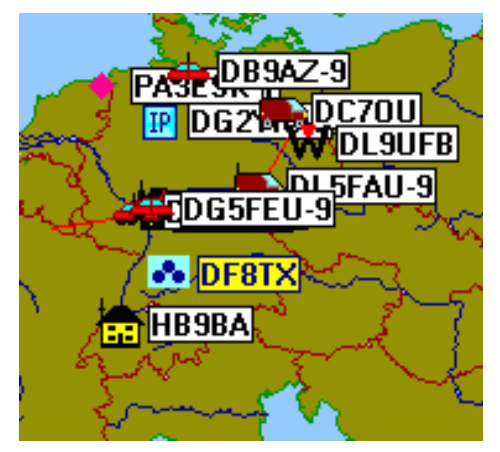

Die ins Internet eingespeisten Datenkönnen per Webbrowser, mit APRS Software die IGATE unterstützt oder wieder per Packet-Radio auf HF-Seite abgerufen und angezeigt werden. Manche Gateways senden auch Daten aus dem Internet in begrenztem Maße auf HF aus.

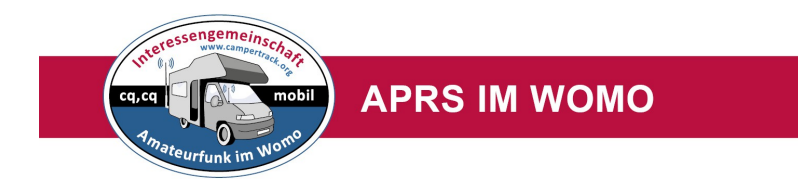

Neben terrestrischen Digipeatern stehen auch Amateurfunksatelliten als APRS Digipeater zur Verfügung. APRS ist unter Funkamateuren inzwischen sehr beliebt geworden, um sich im Mobilbetrieb gegenseitig die eigene Position mitteilen zu können. Auch bei Autodiebstählen hat sich ARPS als hilfreich erwiesen da diese Systeme meist fest in die Fahrzeuge installiert sind. APRS Wetterstationen sind z.B. bei Unwettern sehr hilfreich, um das Wetter via Packet Radio und Internet mitzuverfolgen. Jedem Rufzeichen können mehrere SSIDs (Service Set IDentifier) und somit mehrere Symbole zugeordnet werden (z.B.: Haus, Auto, Schiffe), zusätzlich gibt es die Möglichkeit einen kurzen Statustext mitzusenden.

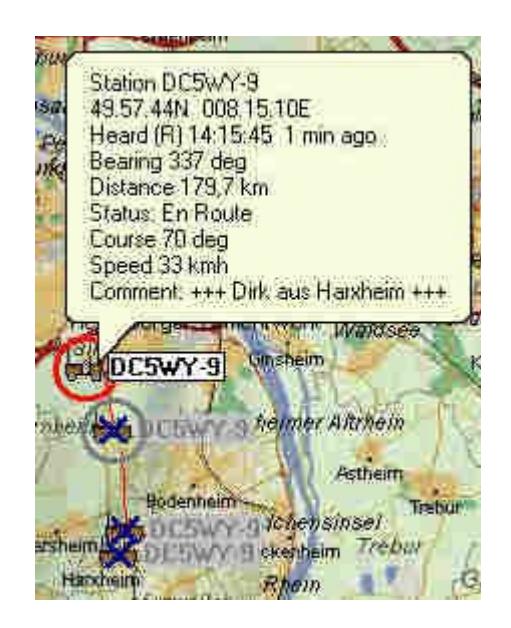

Das System unterstützt auch Kurznachrichten, die zwischen den bemannten Stationen ausgetauscht werden können. Positionsdaten können von HF-Stationen ausgesendet werden, - aber auch von Stationen die im Internet QRV sind. Meist werden tagesaktuelle Fieldday-Positionen oder lokale Objekte wie Umsetzer / Relais im Internet versendet. Notrufe können in Verbindung mit der aktuellen (GPS) Position ausgesendet werden. Hierzu gibt es ein spezielles "Emergency" Symbol und einenentsprechenden Statustext. Ein solches Paket löst an den empfangenden Stationen einen Alarm aus.

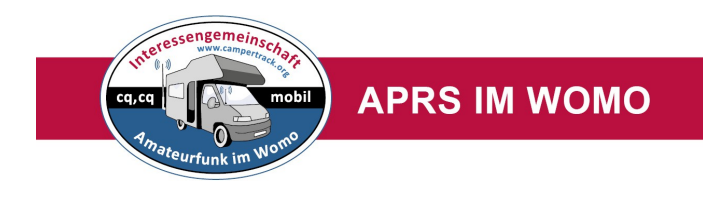

## **APRS Anwendung**

APRS **(**Automatic Packet Reporting System **)** kann man mit mehreren Möglichkeiten betreiben. Mit einer App für iPhone: [https://itunes.apple.com/de/](https://itunes.apple.com/de/app/iaprs/id314705586?mt=8) Mit einer App für Android:<http://aprsdroid.org/><http://www.aprstrack.com/>

**Ansehen** kann man sich die APRS Positionen im Internet: Campertrackseite: <http://www.campertrack.org/>

Positionsreportseite: [www.positionsreport.de](http://www.positionsreport.de/) APRSdetailseite: <http://aprs.fi/>

**APRS UKW** Camper sendet alle automatisch eine Positionsmeldung über UKW 2m 144.800 MHz und Textmeldungen / Nachrichten werden als "Bakentext" \* je nach Bedarf gesendet. Inhalt z.B. "Stehen vor einer schönen Bucht vor Levkas".

2m APRS Funkgeräte gibt von den kommerziellen Gerätehersteller, Yaesu und Kenwood.

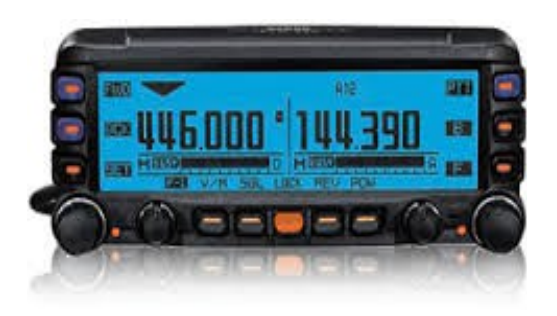

Mobilfunkgeräte: YAESU FTM 3350AE Kenwood TM-D710G

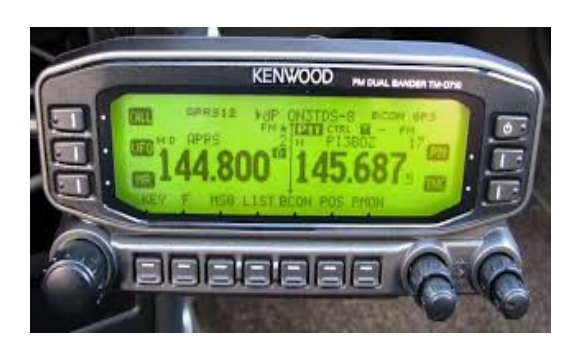

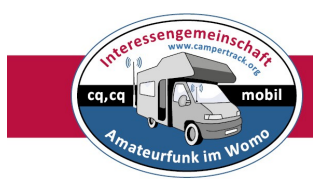

#### **APRS IM WOMO**

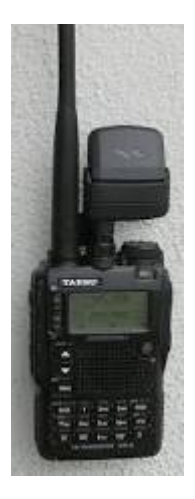

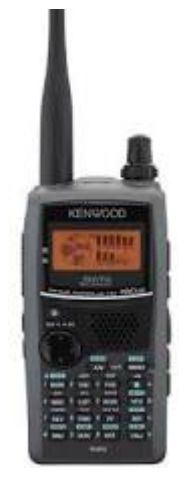

Handfunkgeräte: YAESU VX 8 Kennwood TH-D72E

**Alternativ** kann man auch mit einem normalen 2m UKW Gerät APRS Positionen senden.

Link zu einem Gerät: [LC-TRAK PLUS http://www.landolt.de/info/afuinfo/lc-trak.htm](http://www.landolt.de/info/afuinfo/lc-trak.htm)

Link zu 2m und KW Tracker: [http://www.jaeger-edv.de/Shop/index.php?option=com\\_virtuemart&Itemid=63](http://www.jaeger-edv.de/Shop/index.php?option=com_virtuemart&Itemid=63)

http://www.hinztec.de/

Link zu 2m Tracker: Beispielsweise: TinyTrack3 (Auch für Kurzwelle 300Bd) [http://www.wimo.com/aprs-baugruppen\\_d.html](http://www.wimo.com/aprs-baugruppen_d.html)

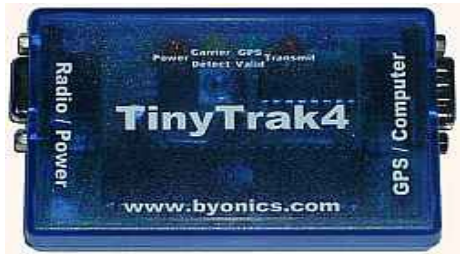

Preiswerte Lösung APRS via UKW und KW

Weietere viele Infos findet man in dem APRS Trackerhandbuch: [http://www.yachttrack.org/ima/downloads/intermar\\_aprs\\_tracker\\_handbuch\\_dt](http://www.yachttrack.org/ima/downloads/intermar_aprs_tracker_handbuch_dt_V1.2.pdf) [\\_V1.2.pdf](http://www.yachttrack.org/ima/downloads/intermar_aprs_tracker_handbuch_dt_V1.2.pdf)

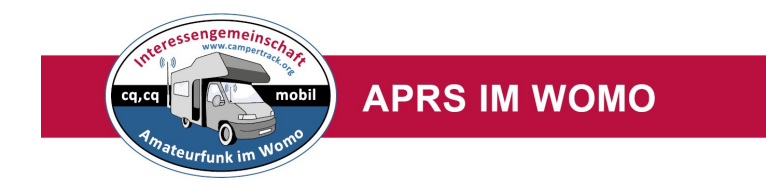

## **APRS Kurwelle**

da kann man inklusive Nordafrika(zB Marokko) bis zum Nordkap seine Positionen senden und ist unabhängig von lokalen Digipeatern. Ein Kurzwellenfunkgerät sollte man immer als Afu-WOMO Fahrer an Bord haben. Alleine schon um an den WOMO Runden auf 14.288Khz teilzunehmen. Mit einem kleinen APRS Tracker (Mini-Box mit GPS-Maus) zum Beispiel Tinytrack von Byonics (USA)

<http://www.byonics.com/tinytrak/>ist man preiwert schnell und einfach via APRS qrv. Man könnte auch auf UKW komplett verzichten wenn man den Tracker und das KW Gerät immer bei Fahrt an hat. So schlägt man zwei Fliegen mit einer Klappe. Lokalreisen und Fernreisen, man ist immer via APRS qrv. Weiter unten ist die Anendung APRS Kurzwelle beschrieben

## **APRS - Kurzwelle auf 10.147,6 Mhz USB 300Bd**

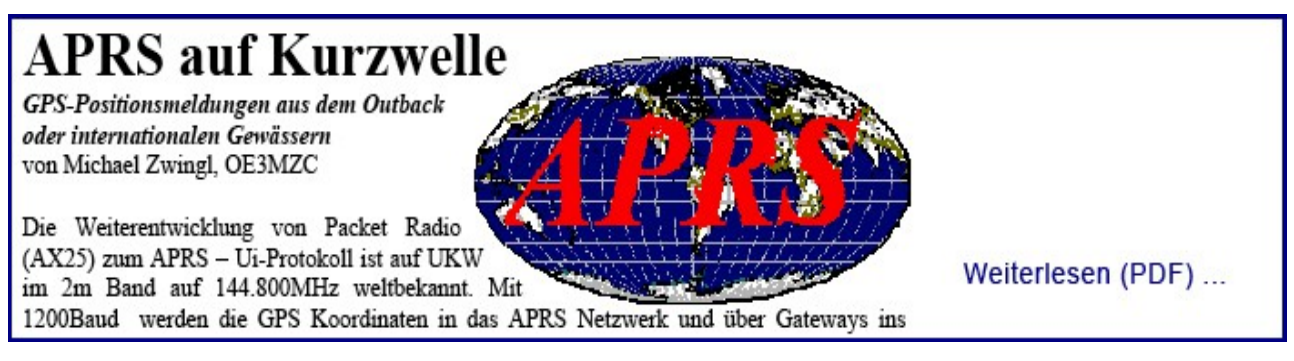

Weiterlesen PDF: [APRS KW](http://www.campertrack.org/info_camper/index.php?download=APRS_auf_Kurzwelle.pdf)

Link zu APRS DL: [http://www.aprs-dl.de/?](http://www.aprs-dl.de/?APRS_Detailwissen:APRS_auf_Kurzwelle:APRS-HF_mit_300Bd) [APRS\\_Detailwissen:APRS\\_auf\\_Kurzwelle:APRS-HF\\_mit\\_300Bd](http://www.aprs-dl.de/?APRS_Detailwissen:APRS_auf_Kurzwelle:APRS-HF_mit_300Bd)

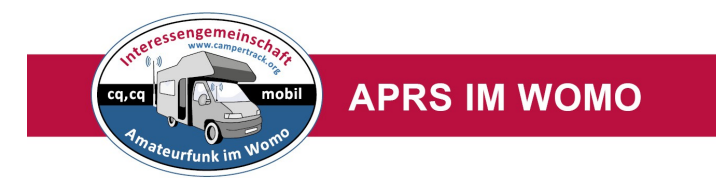

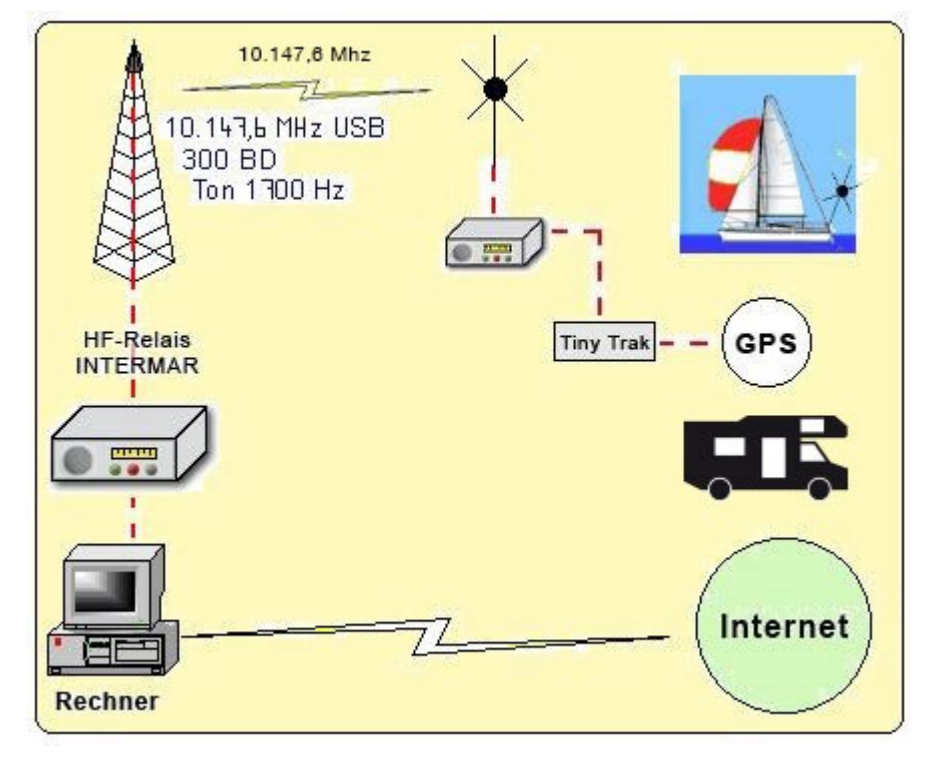

**Achtung:** Unsere Europa QRG 10.147,6 Mhz USB 300Bd

Die einfachste Möglichkeit APRS zu senden ist mit einem kleine APRS Tracker <http://www.byonics.com/tinytrak/>

Kabel an Funkgerät einstecken, Plaus/Minus 12 Volt anschließen und GPS Maus an Fenster kleben, fertig.

Wir, die **IG Afu im WOMO** stellen ein kleines APRS Set preiswert zur Verfügung. Für die , die es komplett inklusive Dateneinträge haben möchten machen wir auch das. Natürlich kann man sich auch das Set selbst anderswo kaufen , oder einen anderen Tracker nehmen.

## **Achtung: Der Tracker muss den Mode AFSK 300 Bd beherschen!**

#### **Adresse hier:**

Der von uns empfohlenen Tiny Track:

In DL: [https://www.wimo.com/aprs-baugruppen\\_d.html#tinytrak](https://www.wimo.com/aprs-baugruppen_d.html#tinytrak) (es reicht Tiny Track 3 Plus)

In USA: <http://www.byonics.com/tinytrak/>

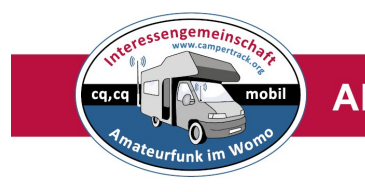

## **APRS IM WOMO**

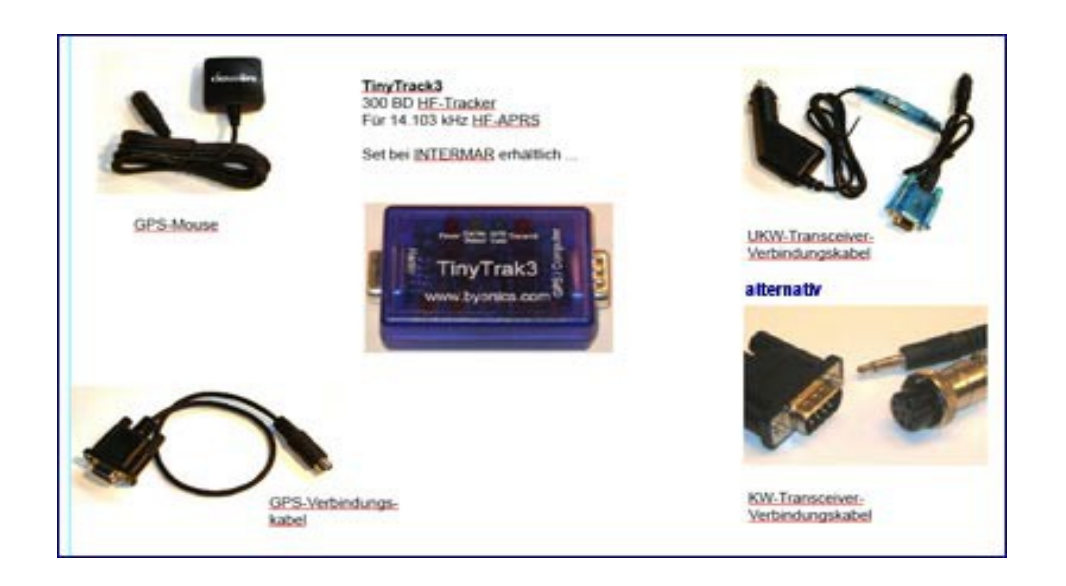

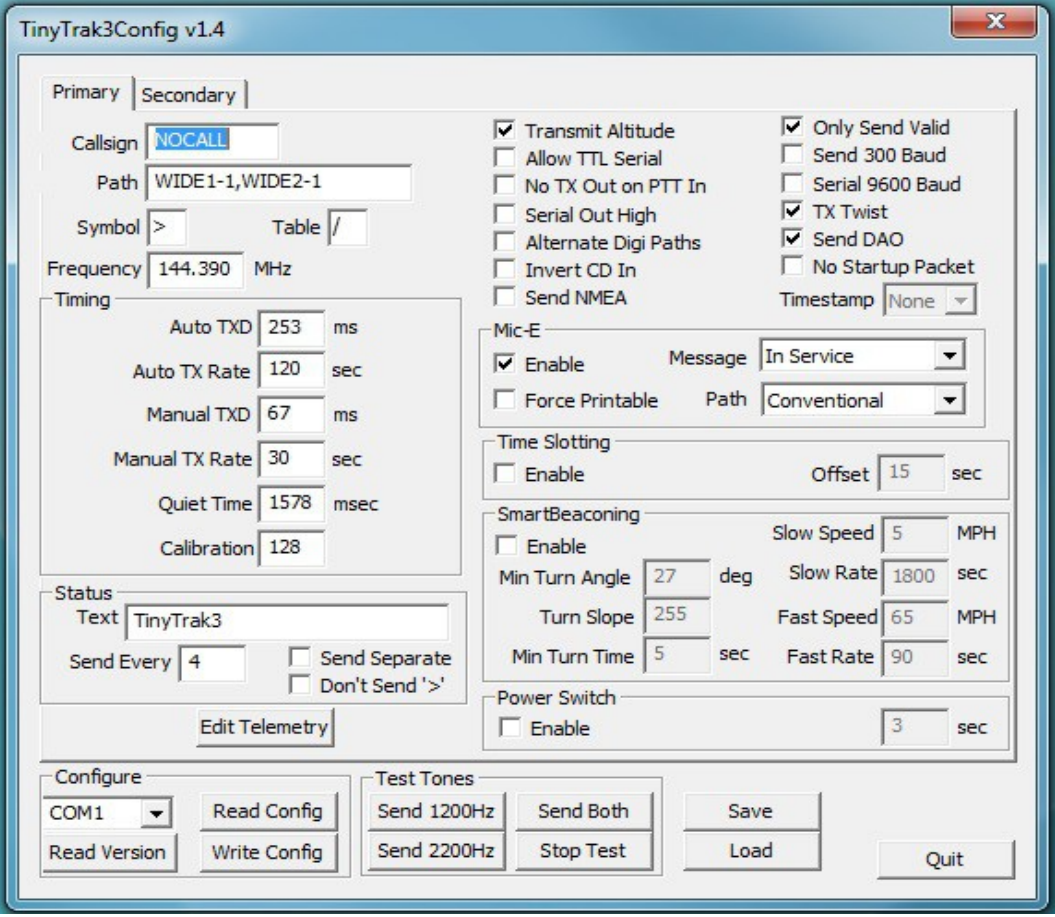

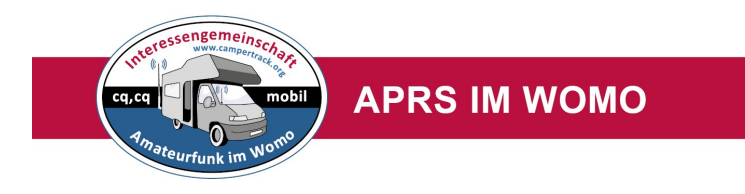

#### **Bitte das Symbol / R eintragen !**

- eigenes Call eintragen, **zB DA1ABC-8** (-8 ist die SSID, damit man unter seinem Call mehrere Symbol senden kann, zB Auto usw.

**- Symbol: R, Table /, dritte Zeile links oben**  $\overline{41}$  **-8 boats, sailboats, RV's or** second main mobile, siehe Symboltabelle unter Technik

**-** Symbol Tabelle **[PDF](http://www.campertrack.org/info_camper/index.php?download=APRS_Symbol_Chart.pdf)**

**- Send 300Bd** einstellen , rechts oben

**-** Text, Beispiel: **Rolfs WOMO-Tour** (unter **Statuszeile**)

**-** Bake senden wie oben **Send Every 4** Minuten (kann auch in kürzerem Intervall sein, zB 2 Minuten)

Handbuch, Software usw englisch Basis-Software Tiny Track: [Link](https://www.byonics.com/tinytrak/tinytrak3.zip) Nur Handbuch englisch Tiny Track: [PDF](http://www.campertrack.org/info_camper/index.php?download=TinyTrak3%20Config%20Manual%20v1.4.pdf)

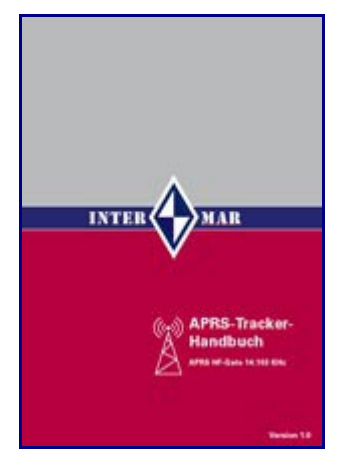

Eine **deutsche Anleitung** findet man in unserem APRS Trackerhandbuch auf den Seiten 26 bis 31 [PDF](http://www.yachttrack.org/ima/downloads/intermar_aprs_tracker_handbuch_dt_V1.2.pdf) 

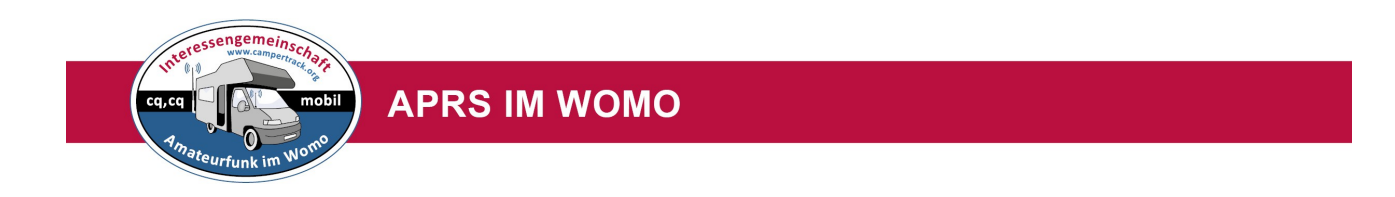

## **Unser Liefer-Angebot: (Nur für Mitglieder der IG Afu im WOMO)**

Demnächst hier inkluisve Dateneintrag (Programmierung, wie Call, WOMO und Text, anschlussfertig, sofort QRV .

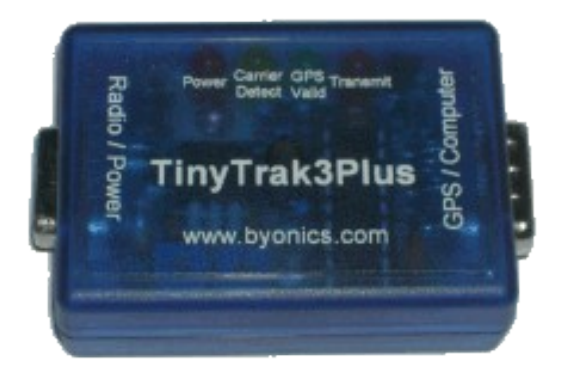

Tiny Track 3 Betriebsfertig ( Bitte Daten wie Call, und Einsatz zum Beispiel WOMO angeben, siehe Bestellvorlage)

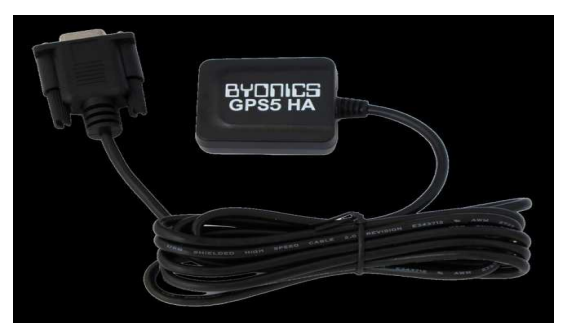

Tiny Track GPS Maus

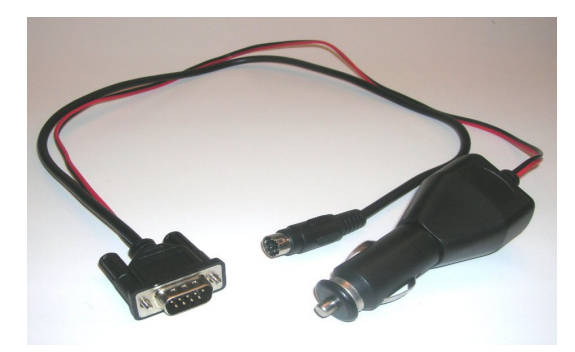

Tiny Track Kabelsatz ( 12 Volt und 6 pol Din Stecker für TRX , GND,PTT, NF-In, bitte Angabe für welchen TRX )

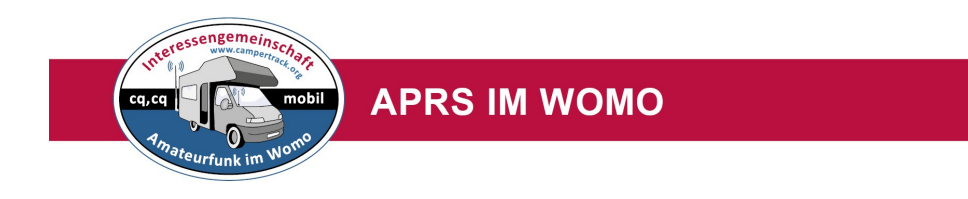

#### **Bestellformular für Tiny Track Set**

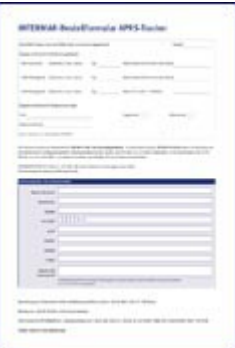

Von Funkamateure für Funkamateure der IG Afu im WOMO (Kein Gerwerbe! )

Viele weitere Informationen findet man in unten stehenden Trackerhandbuch ( noch erstellt zu Zeiten INTERMAR )

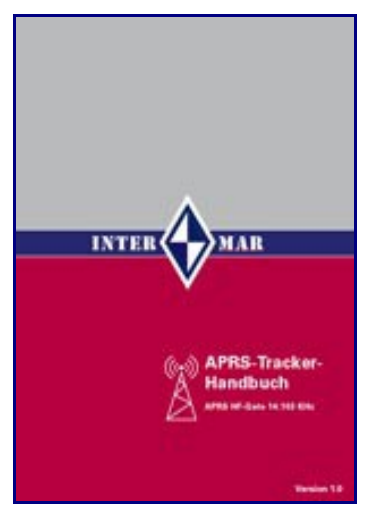

**Zum Beispiel** mit StandartTracker wie TinyTrack usw. siehe[: Trackerhandbuch PDF](http://www.yachttrack.org/ima/downloads/intermar_aprs_tracker_handbuch_dt_V1.2.pdf) Hier die INTERMAR APRS Seite: [http://www.yachttrack.org/ima/Index.php?](http://www.yachttrack.org/ima/Index.php?INTERMAR-Technik:INTERMAR-VHF:INTERMAR-APRS) [INTERMAR-Technik:INTERMAR-VHF:INTERMAR-APRS](http://www.yachttrack.org/ima/Index.php?INTERMAR-Technik:INTERMAR-VHF:INTERMAR-APRS)

Ein **Info** findet man auch hier: http://www.yachttrack.org/ima/Index.php? INTERMAR-Technik **Alte Webseite von INTERMAR e.V.** mit vielen Handbüchern: <http://www.yachttrack.org/ima/Index.php?INTERMAR-Home>

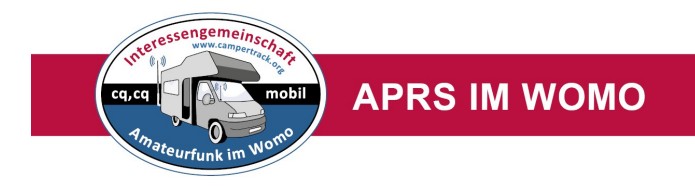

**Aufbau APRS Netz Kurzwelle und UKW**

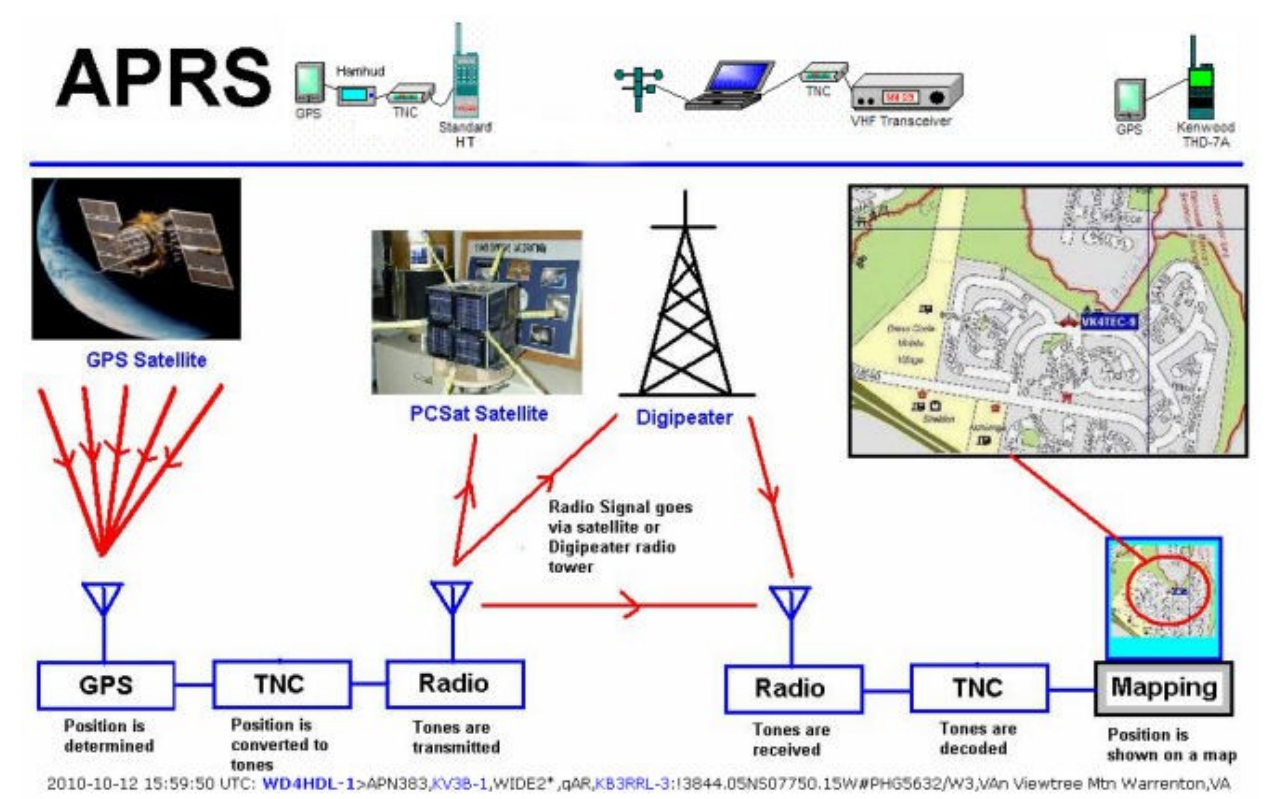

APRS UKW in Europa 144.800Mhz 1200Bd FM

APRS Kurwelle in Europa und Russland 10.147,6 Mhz USB 300Bd Campertrack Posreport QRG !

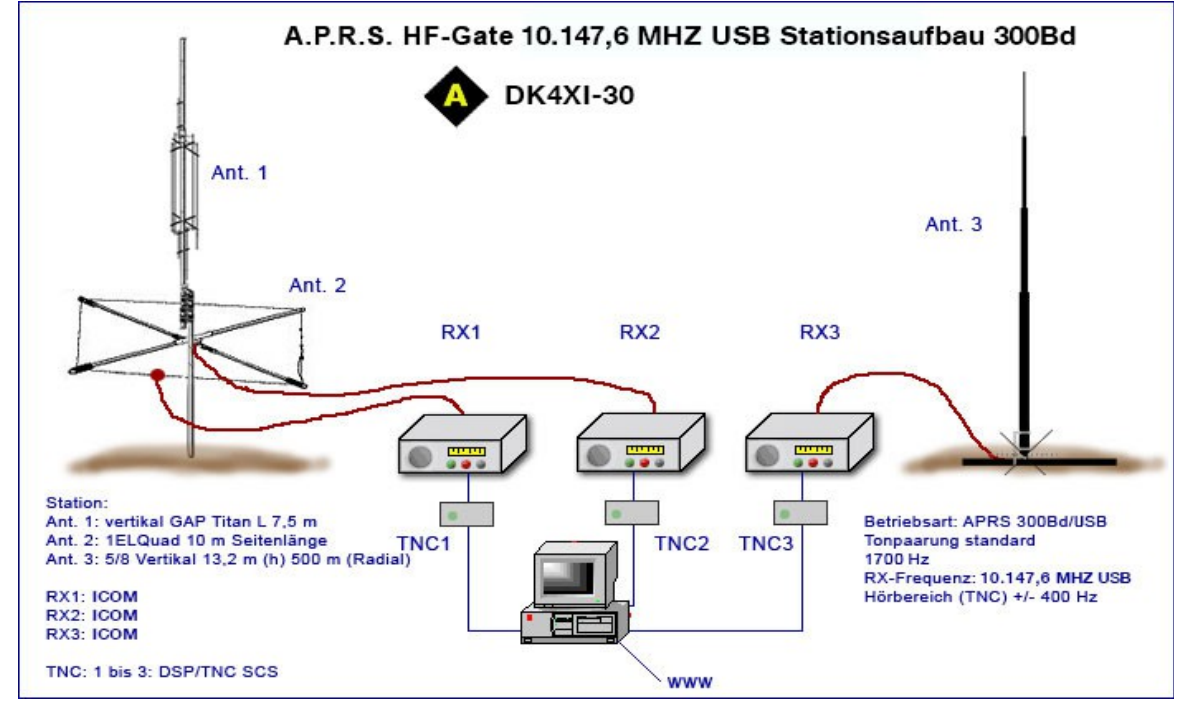

**APRS HF I-Gats 300Bd FSK arbeiten alle auf 10.147,6 Mhz USB** 

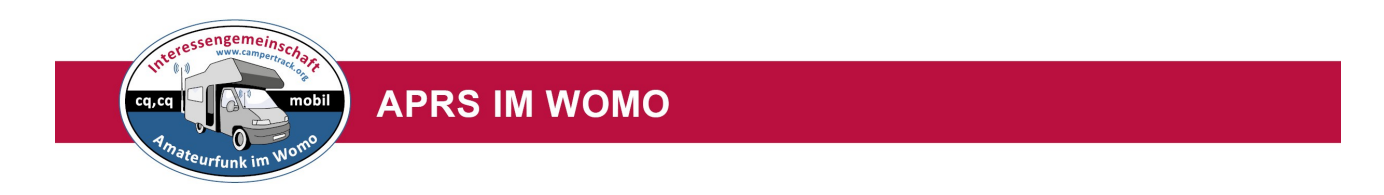

#### **Demnächst hier Bauanleitung für ein APRS HF Gat 10147,6 Mhz mit Raspberry**

#### **Call DK4XI-30 HF-Gate 1 Kuzwellen RX vor Ort DK4XI-30**

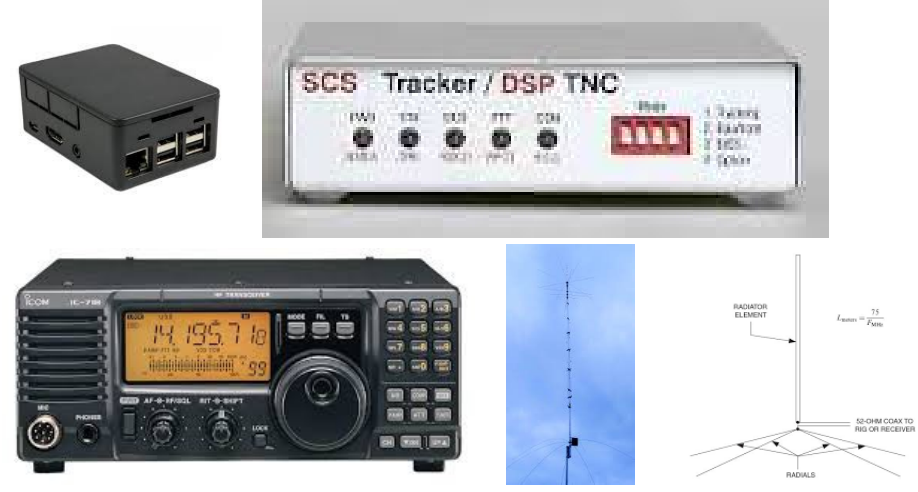

Raspberry mit TNC mit Scanner +/- 400Hz RX ICOM 817 500Hz Filter 30m Vertikal ca 15 hoch mit Radial Lamda ½ Software Xastir <http://www.p4dragon.de/de/Modems.html#widget4> [xastir.org/](http://www.campertrack.org/info_camper/xastir.org/)

**Call DK4XI-31 HF-Gate in einem anderen QTH, Empfang via WEB SDR, dadurch bessere Abdeckung in EU**

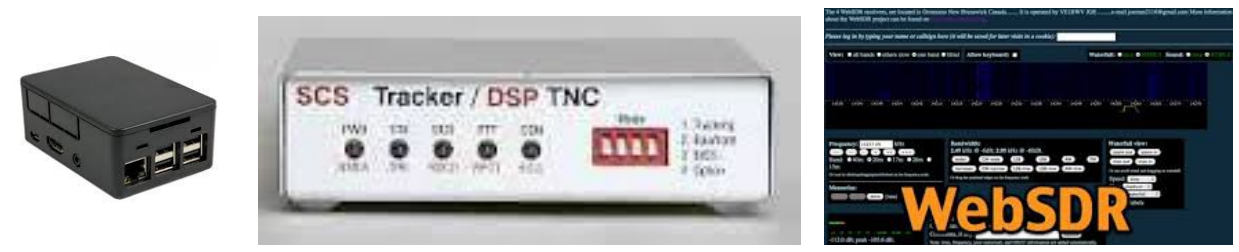

Raspberry mit TNC mit Scanner +/- 400Hz WEB SDR.org Software Xastir <http://www.p4dragon.de/de/Modems.html#widget4> [xastir.org/](http://www.campertrack.org/info_camper/xastir.org/)

#### **Webseiten mit APRS Positionsreport**

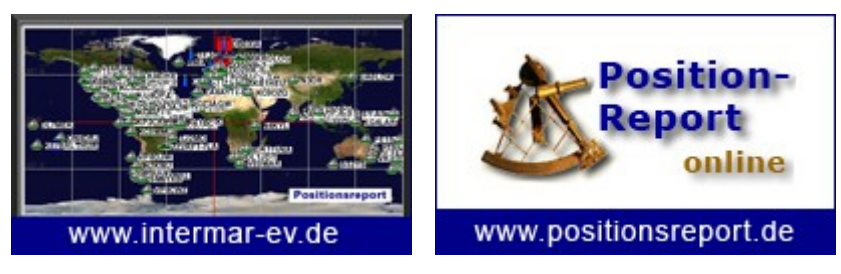

Siehe auch [www.yachttrack.org](http://www.yachttrack.org/) Siehe auch: [www.postionsreport.de](http://www.positionsreport.de/)

#### APRS Positionsreport

zeigt die aktuellen Positionen aller APRS-Stationen nach verschiedenen Filterkriterien.

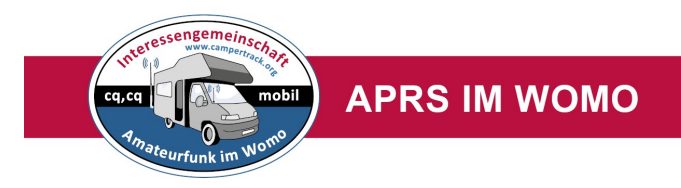

## **RPR-HF APRS Robust Packet Net**

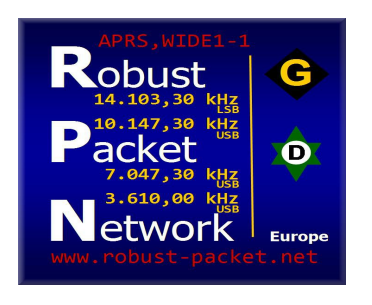

#### **Was ist überhaupt RPR?**

RPR steht für **Robust Packet Radio**. Dabei handelt es sich um ein neuartiges Packet-Radio-Verfahren, das speziell für den Einsatz auf Kurzwelle entwickelt wurde. Es ermöglicht also PR-Betrieb auf Kurzwelle, bei dem erstmals auch Digipeating zweckmässig eingesetzt werden kann.

#### **Was kann man mit RPR machen?**

Mittels RPR lässt sich nicht nur simpler HF-Packet-Radio-Betrieb zwischen zwei Stationen machen, sondern man kann über RPR-Digipeater (z.B DB0UAL) damit auch auf Kurzwelle direkt ins "gewöhnliche" PR-Netz einsteigen! Das funktioniert genauso wie ein PR-Digi auf VHF oder UHF - nur eben auf Kurzwelle mit den damit verbundenen hohen Reichweiten.

Selbstverständlich lassen sich aber auch von Packet-Radio abgeleitete Betriebsarten (wie z.B. APRS) mithilfe von RPR sinnvoll auf Kurzwelle einsetzen.

#### **Wie wird man in RPR-APRS qrv ?**

Zunächst benötigt man ein Modem/ Tracker, der die Betriebsart RPR beherrscht. Derzeit sind dies die folgenden Geräte:

- SCS Tracker / DSP-TNC
- SCS PTC-IIex
- SCS PTC-IIusb
- SCS PTC-IIpro (mit Einsteckmodul DSP-II)
- SCS PTC-II (mit Einsteckmodul DSP-II)

Darüber hinaus brauchen Sie natürlich noch einen geeigneten KW-TRX.

Allerdings sind hier höhere Anschaffungskosten zu berücksichtigen. **Mit GPS, Tracker, Kabel usw ca 400.-€**

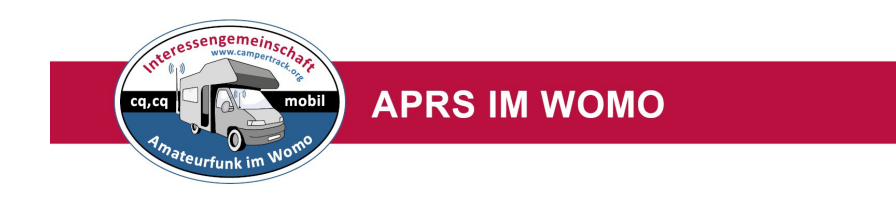

## KW-APRS mit RPR Tracker von SCS

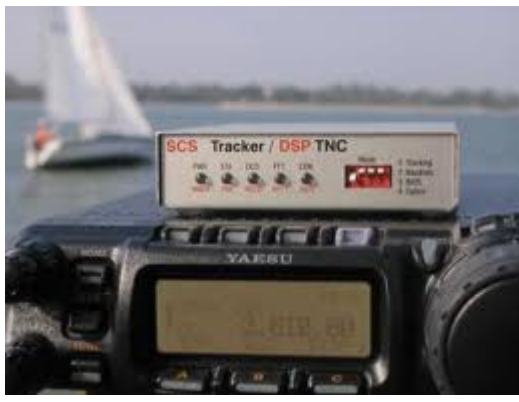

Mit RPR Tracker siehe<http://www.robust-packet.net/>

siehe auch die Seite von Helge DF8LS<http://df8ls.de/> siehe auch die Seite von DK2EZ:<http://dk2ez.jimdo.com/>

siehe auch[: http://www.aprs-dl.de/?](http://www.aprs-dl.de/?APRS_Detailwissen:APRS_auf_Kurzwelle:RPR-APRS) [APRS\\_Detailwissen:APRS\\_auf\\_Kurzwelle:RPR-APRS](http://www.aprs-dl.de/?APRS_Detailwissen:APRS_auf_Kurzwelle:RPR-APRS)

## **Händler:**

**<http://www.thiecom.de/scs-tracker-dsp-tnc.html>**

**[http://www.landolt.de/info/afuinfo/dsp\\_tnc.htm](http://www.landolt.de/info/afuinfo/dsp_tnc.htm)**

**<https://www.scs-ptc.com/search?SearchableText=tracker>**

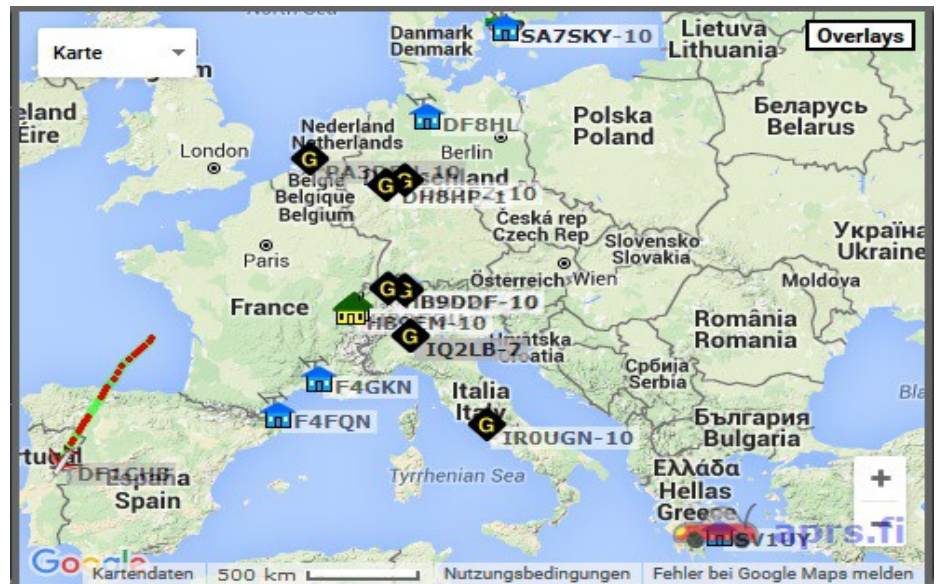

I-Gats Karte RPR <http://robust-packet.net/>

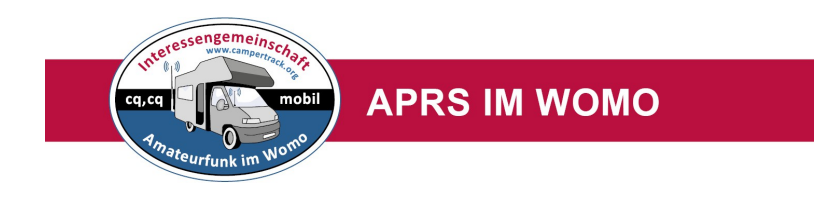

## **PSKmail-APRS über Kurzwelle 10.147Khz USB**

Camper sendet automatisch oder manuell via PSKmail-APRS Positionsreport auf den Frequenzen der PSKmail-Server, zusätzlich Textmeldungen auf 10.147 KHz. Kein Modem notwendig, nur Notebook und PSKmail Software.

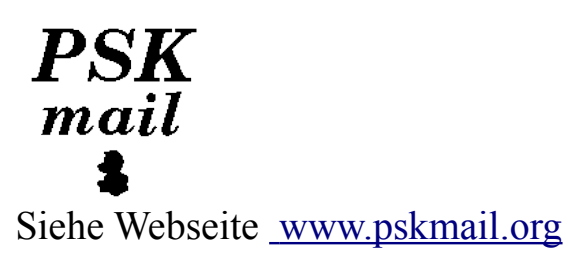

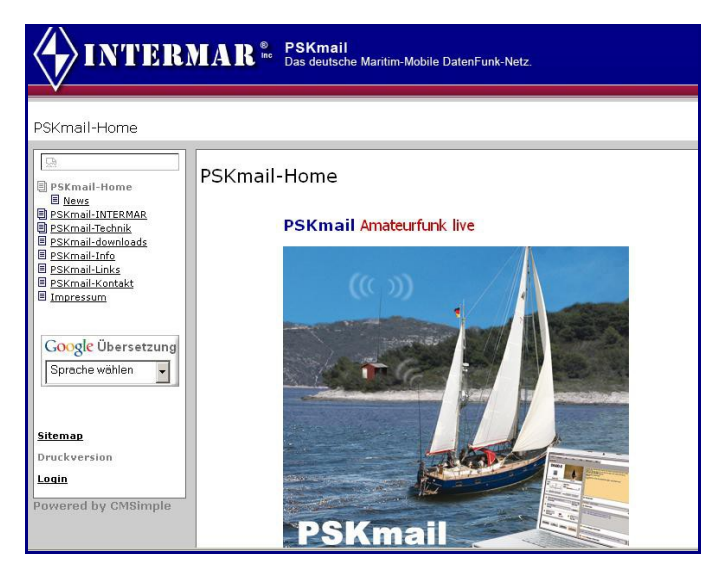

Alte Webseite mit Inhalt von PSKmail.de: <http://www.yachttrack.org/pskmail>

**Webseite von INTERMAR e.V.** mit vielen Handbüchern: <http://www.yachttrack.org/ima/Index.php?INTERMAR-Home>

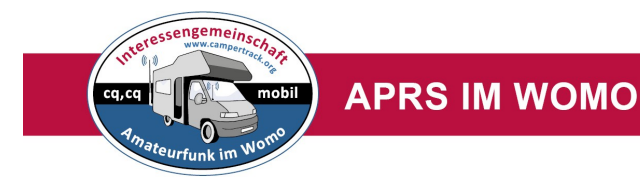

## **Winlink über Kurzwelle**

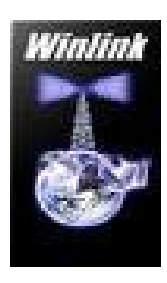

Wir setzen das Winlinksignal (Positionsreport)

um und zeigen die WOMOs als WOMO-Symbol an.

**WinLink**, eigentlich **WinLink 2000** (kurz **WL2K**) ist ein globales Netzwerk zur Übermittlung von [E-Mails](https://de.wikipedia.org/wiki/E-Mail) über [Amateur-](https://de.wikipedia.org/wiki/Amateurfunkdienst) und [Seefunk](https://de.wikipedia.org/wiki/Mobiler_Seefunkdienst) und ins [Internet.](https://de.wikipedia.org/wiki/Internet) Es bietet dem [Endbenutzer](https://de.wikipedia.org/wiki/Endbenutzer) die Möglichkeit, ohne direkte Verfügbarkeit regulärer [Kommunikationsnetze](https://de.wikipedia.org/wiki/Kommunikationsnetz) (z. B. [Wähl-](https://de.wikipedia.org/wiki/W%C3%A4hlleitung) oder [Standleitung,](https://de.wikipedia.org/wiki/Standleitung) [Internet via Satellit,](https://de.wikipedia.org/wiki/Internet_via_Satellit) [mobiles Internet](https://de.wikipedia.org/wiki/Mobiles_Internet) etc.) und unabhängig von der Position auf oder über der [Erdoberfläche](https://de.wikipedia.org/wiki/Erdoberfl%C3%A4che) Zugang zum [Internet](https://de.wikipedia.org/wiki/Internet) zu erlangen. Diese sind beschränkt auf die [asynchrone Kommunikation](https://de.wikipedia.org/wiki/Asynchrone_Kommunikation) durch das Senden und Empfangen von E-Mails mit [Dateianhängen,](https://de.wikipedia.org/wiki/Datei) [Positionsdaten](https://de.wikipedia.org/wiki/APRS)[\[1\]](https://de.wikipedia.org/wiki/Winlink#cite_note-Q340-1) oder [Blogeinträgen](https://de.wikipedia.org/wiki/Blog) bzw. das Anfordern von [Auskunftssdiensten](https://de.wikipedia.org/wiki/Auskunftssystem) wie z. B. [Wetterkarten](https://de.wikipedia.org/wiki/Wetterkarte)[\[2\].](https://de.wikipedia.org/wiki/Winlink#cite_note-Q1610-2) Es ist außerdem für die [Not- und](https://de.wikipedia.org/wiki/Notfunk)  [Katastrophenfallkommunikation](https://de.wikipedia.org/wiki/Notfunk) vorgesehen.

Quelle: <https://de.wikipedia.org/wiki/Winlink>

Damit man auf der [www.camperttrack.org](http://www.camperttrack.org/) Seite angzeigt wird, muss man freigeschaltet werden. Also, wer Pactor (Winlink) im WOMO betreibt, bitte bei mir melden. Ich schalte dann die Position frei.

Auf 20.,30m, 40m, 80m erreicht man immer ein Gate (W-Digi)

Hier der Link zu Winlik<http://www.winlink.org/>

Eine gute Beschreibung findet man hier bei Rüdiger Hirsche DJ9UE

**[www.sy-kaya.de](http://www.sy-kaya.de/Knowhow/PACTOR/PACTOR_index.htm)**

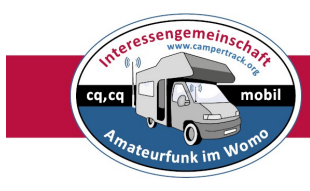

#### **APRS IM WOMO**

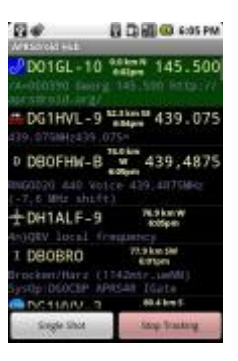

#### **APRS via Smartphone**

Die Lösung für den, der keine andere Möglichkeit hat.

APRSdroid für Android: <http://aprsdroid.org/>

Beschreibung als pdf[: http://www.kh-gps.de/aprsdroid.pdf](http://www.kh-gps.de/aprsdroid.pdf) APRS für iPhone: <https://itunes.apple.com/de/>

**Achtung für Android neu:** <http://www.aprstrack.com/>

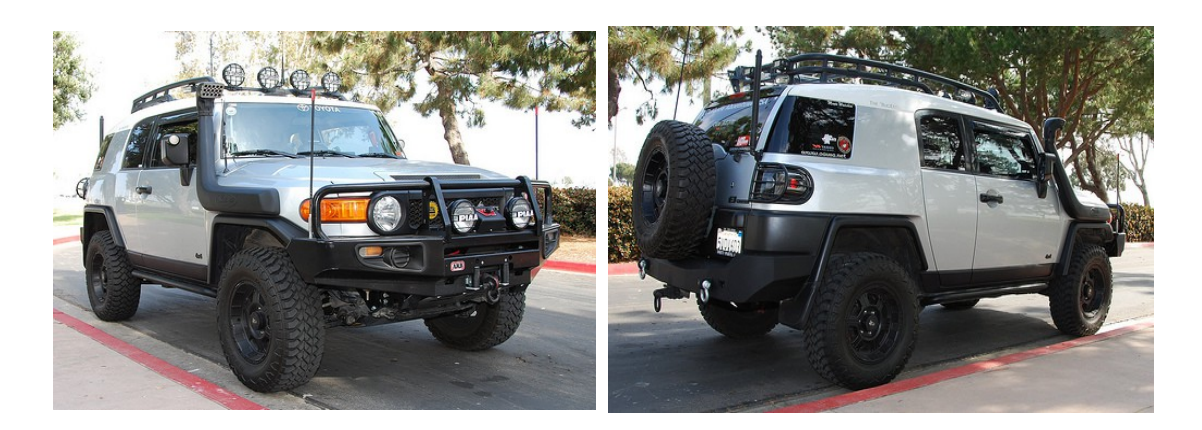

## **APRS bei Expeditionen**

Amateurfunk im Wohnmobil. Viele Funkamateure sind auch mit einem anderen Fahrzeug auf Reise. Insbesonders die OM`s die mit einem Geländewagen, Allradfahrzeug usw auf Expeditonskurs ( zB Afu-Expedition) sind ,senden auch gerne eine Position via APRS. Mit dem dazugehörigen ICON, zB ein **Jeep**. Diese Fahrzeuge werden im Normalfalle **nicht** auf [www.campertrack.org](http://www.campertrack.org/) angezeigt. Möchten diese OM´s aber gesehen werden, so können sie sich auf der Webseite [www.campertrack.org](http://www.campertrack.org/) unter INFO anmelden. Dann erscheinen sie bei Senden ihrer Position mit ihrem Synbol auf der Karte. Unter der Liste(Expeditionen) auf der Webseite kann man sie dann auch noch sehen. Bitte sendet die Daten wie Call, Name, Fahrzeug und Bild an die angegebene Email-Adresse. Ich trage die Daten dann in die Datenbank ein.

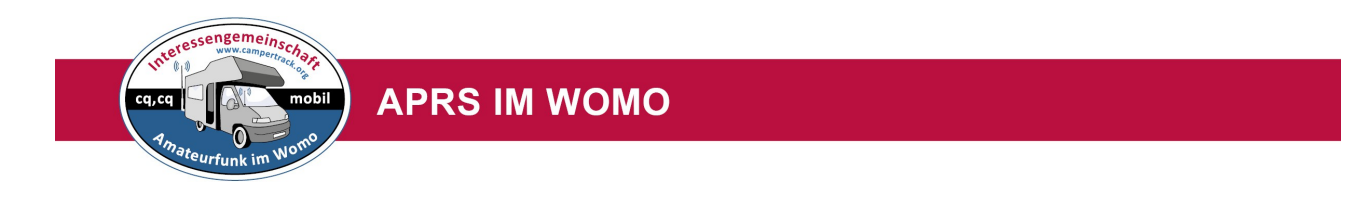

## **APRS Gate (Digi) mit und ohne Internetanbindung**

Wenn man in fernen Ländern (EU zb Norwegen) unterwegs ist , man geht wandern und will dann seine Position unterwegs mit dem Handfunkgerät senden, kann man auf dem Notebook ein APRS iGate einrichten in Verbindung mit dem 2m/70cm APRSTransceiver TM-D 710E (den hat man sicherlich schon vorne eingebaut) mit Weitergabe ins Internet. Dies ist auch eine Möglichkeit im NOT-Funk Positionen über das Wonhmobil online zu stellen.

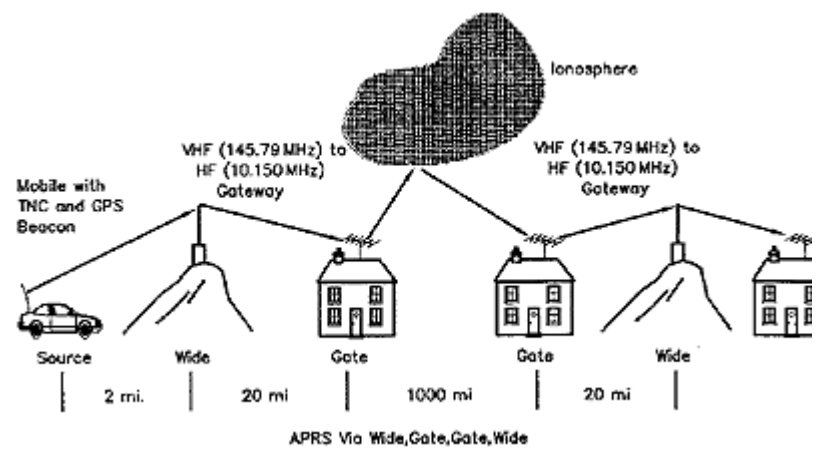

Man unterscheidet hier zwei Möglichkeiten:

## **APRS Digi mit Weitergabe der Pos an ein APRS iGate**

Hand-Funk zu WOMO-Gat TM-D710G zu fremden APRS iGat mit Digi Funktion und direkter Weitergabe ins Intenet

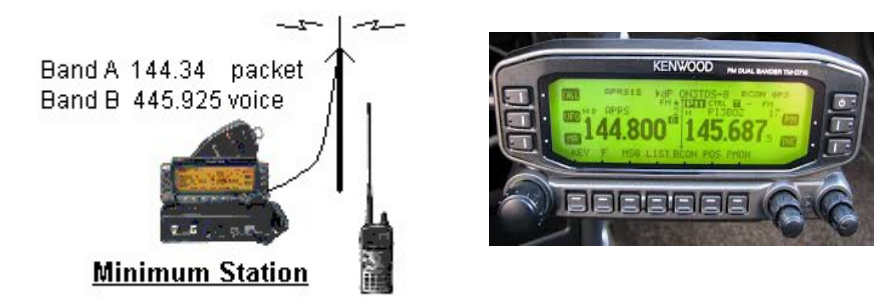

Dazu schaltet man den Mobil Transceiver nur in den Modus APRS Digi. Natürlich sollte man APRS Signale hören. Sonst wird das vom Handfunkgerät gesendete APRS Signal nicht weitergereicht an ein I-Gate APRS Digi. (mit Internetanbindung) Anleitung Handbuch vom TM-D710G

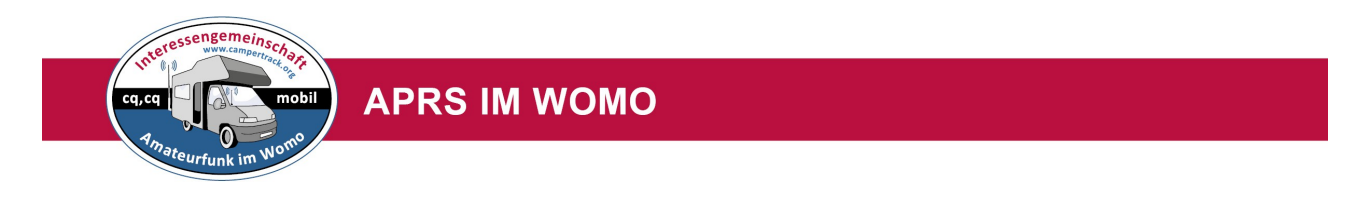

## **APRS iGat mit Digi Funktion und direkter Weitergabe ins Intenet**

Dazu benutzt man auch seinen APRS Mobil Transceiver Kenwood TM-D710G.

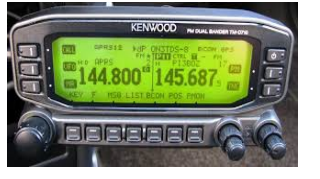

Man verbindet diesen über ein Original Verbindungskabel mit seinemNotebook.

Dort installiert man vorher das Programm UI-View 32 <http://www.ui-view.net/>

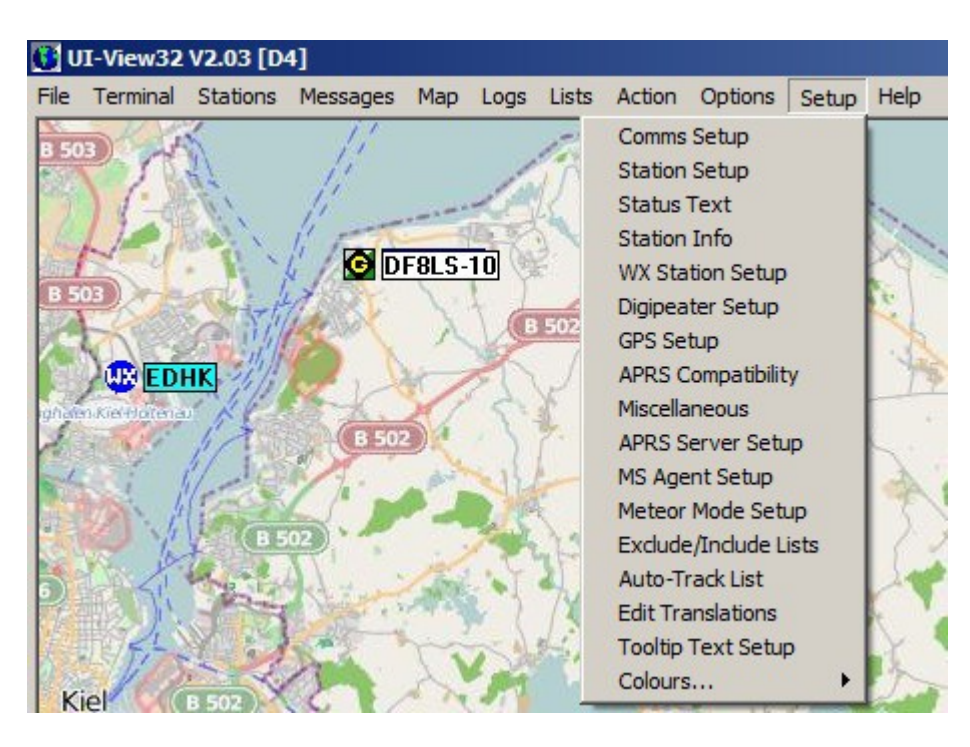

Bild von DF8LS-10 <http://df8ls.net/> <http://df8ls.net/documents/UI-View32-Setup.pdf>

Hier findet man die Einstellungen in deutsch zum Betrieb eines I- Gates. So kann man direkt seine (vom Handfunkgerät) und andere Positonen von seinem WOMO ins Internet übertragen. Das ist sinnvoll wenn man keinen anderen Digi hört. Bei Expeditionen, oder im EU-Ausland usw.

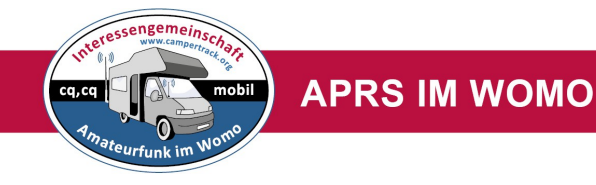

## **Das offizielle APRS – ICON** für ein Wohmobil ist ein: Symbol /**R**

(in den APRS Einstellungen Funkgerät, Tracker oder Smartphone)

Das ist ein RV RV Nummer 49 der Liste. RECREATIONAL VEHICLE

Daraus machen wir ein Symbol Wohnmobil

**Was ist ein RV ?** = RECREATIONAL VEHICLE

Link: [http://en.wikipedia.org/wiki/Recreational\\_vehicle](http://en.wikipedia.org/wiki/Recreational_vehicle)

**Auf Deutsch :** Wohnmobil<http://de.wikipedia.org/wiki/Wohnmobil>

## **Empfehlung:**

Man hängt dann noch die SSID**-9** an das Call

**Siehe auch Icon Liste** : [APRS\\_Symbol\\_Chart.pdf](http://www.campertrack.org/info_camper/index.php?download=APRS_Symbol_Chart.pdf)

http://aprs.org/aprs11/SSIDs.txt

Updated 6 Feb 2012 to clarify the title of this document to be SSID RECOMMENDATIONS not to imply any kind of decoding "standard".

- -0 Your primary station usually fixed and message capable
- -1 generic additional station, digi, mobile, wx, etc
- -2 generic additional station, digi, mobile, wx, etc
- -3 generic additional station, digi, mobile, wx, etc
- -4 generic additional station, digi, mobile, wx, etc
- -5 Other networks (Dstar, Iphones, Androids, Blackberry's etc)
- -6 Special activity, Satellite ops, camping or 6 meters, etc
- -7 walkie talkies, HT's or other human portable
- -8 boats, sailboats, RV's or second main mobile
- -9 Primary Mobile (usually message capable)
- -10 internet, Igates, echolink, winlink, AVRS, APRN, etc
- -11 balloons, aircraft, spacecraft, etc
- -12 APRStt, DTMF, RFID, devices, one-way trackers\*, etc
- -13 Weather stations
- -14 Truckers or generally full time drivers
- -15 generic additional station, digi, mobile, wx, etc

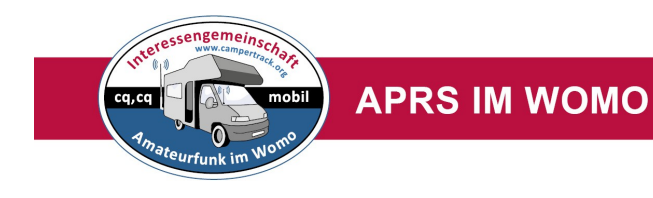

**Impressum:** Stand März 2016

Rolf Behnke DK4XI Am Gimpelwald 1 D 66500 Hornbach

[rolfbehnke@t-online.de](mailto:rolfbehnke@t-online.de) [www.campertrack.org](http://www.campertrack.org/)

Alle Rechte liegen bei dem Autor und bei den anderen Autoren der Artikel und Bilder

Die Unterlage darf für Amateurfunkzwecke ohne Einschränkung genutzt werden.

**Siehe auch Bücherreihe:** Amateurfunk im Wohnmobil Internet im WOMO [http://www.campertrack.org/info\\_camper/index.php?download=Internet%20im](http://www.campertrack.org/info_camper/index.php?download=Internet%20im%20WOMO.pdf) [%20WOMO.pdf](http://www.campertrack.org/info_camper/index.php?download=Internet%20im%20WOMO.pdf)

Echolink im WOMO [http://www.campertrack.org/info\\_camper/index.php?download=Echolink](http://www.campertrack.org/info_camper/index.php?download=Echolink%20im%20Wohnmobil.pdf) [%20im%20Wohnmobil.pdf](http://www.campertrack.org/info_camper/index.php?download=Echolink%20im%20Wohnmobil.pdf)

## **Links:**

Siehe die Links in den jeweiligen Artikel **[www.campertrack.org](http://www.campertrack.org/)**